# **Linear Amplicon Sequencing Analysis Report**

Research Use Only (RUO) 25 January, 2024

Eurofins Order ID: 12345 Sample Name: sample1 Amplicon Length: 10 Kbp

Sample Received on: 15 January, 2024 Sample Analyzed on: 25 January, 2024

Technology Used: Oxford Nanopore Technology (ONT) Sequencing

Pipeline: Amplicon Analysis Pipeline v1.0

Report Version: v1.0

Eurofins proprietary Nanopore data analysis pipeline is used to prepare and sequence samples with Oxford Nanopore Technologies sequencers, which utilize a thirdgeneration sequencing technology capable of real-time long-read sequencing of DNA. The technology involves feeding a single-stranded DNA molecule through a protein nanopore and measuring changes in electrical current as the DNA passes through. The resulting reads are then subjected to quality filtering, assembly, and annotation using the Nanopore data analysis pipeline developed by Eurofins.

## **Results**

### **Amplicon Assembly**

The assembly statistics of the assembled amplicon is shown in the following table -

| SAMPLE NAME | AMPLICON LENGTH | GC %  | TOTAL READS | COVERAGE DEPTH |
|-------------|-----------------|-------|-------------|----------------|
| sample1     | 10104           | 57.59 | 1645        | 377            |
|             |                 |       |             |                |

- SAMPLE NAME column represents the name of sample processed.
- AMPLICON LENGTH column represents the size of the assembled amplicon in basepairs (bp).
- GC % column represents percentage GC content of the assembled amplicon.
- TOTAL READS column represents the number of reads in amplicon assembly. • COVERAGE DEPTH column represents the average coverage depth of the assembled amplicon.

### **Amplicon Map**

The assembled amplicon is represented graphically showing the locations and types of genetic features such as genes, promoters, restriction enzyme sites, and other functional elements as a amplicon map. Typically, a circular amplicon map is shown with the DNA sequence depicted as a circle, with the start and end points of the sequence joined together. amplicon maps may also include labels indicating the names or functions of the genetic features and their relative positions on the amplicon.

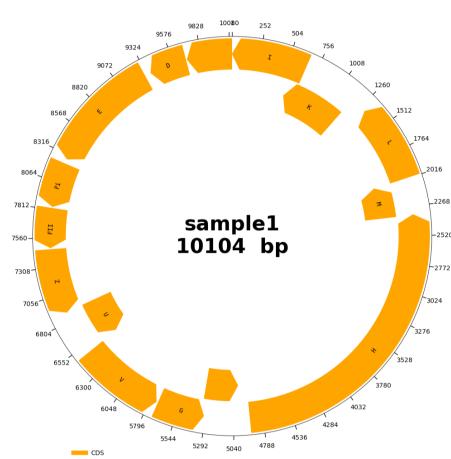

# **Amplicon Features Table**

The features annotated and displayed in the amplicon map are shown in the table below. The full annotations, including nucleotide sequence and descriptions of each feature are found in the deliverables.

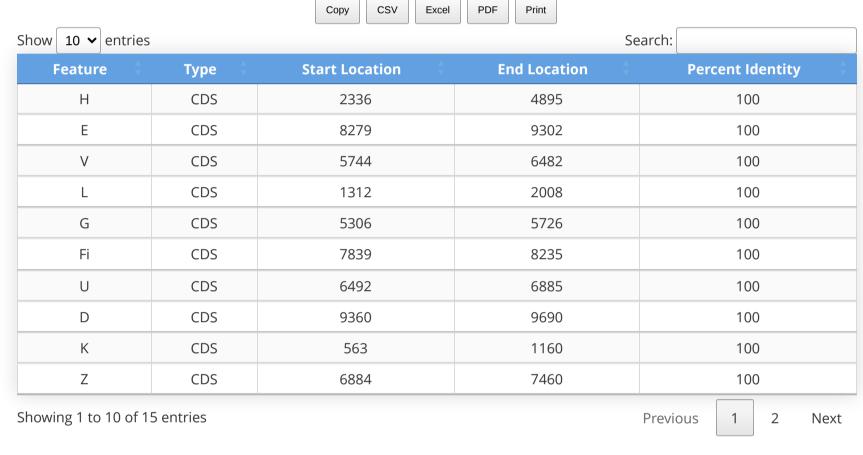

### **Amplicon Clonal Purity Check** To check the assembled amplicon purity, the sequenced reads are mapped against the assembled

amplicon and the variants (SNPs, insertions & deletions) are determined. Variants detected with at least 0.3 minor allele frequency(MAF) and >30x read support are shown below Сору

| Sample \$ | Position <b>\$</b> | Main Allele 💠 | Minor Allele 💠 | MAF | Total Depth |
|-----------|--------------------|---------------|----------------|-----|-------------|
| sample1   | 43                 | G             | С              | 0.3 | 203         |
|           |                    |               |                |     |             |

### The coverage and GC content of the assembled amplicon is shown below. If variants are observed, they are also plotted below along with the annotated features.

**Amplicon Coverage Plot** 

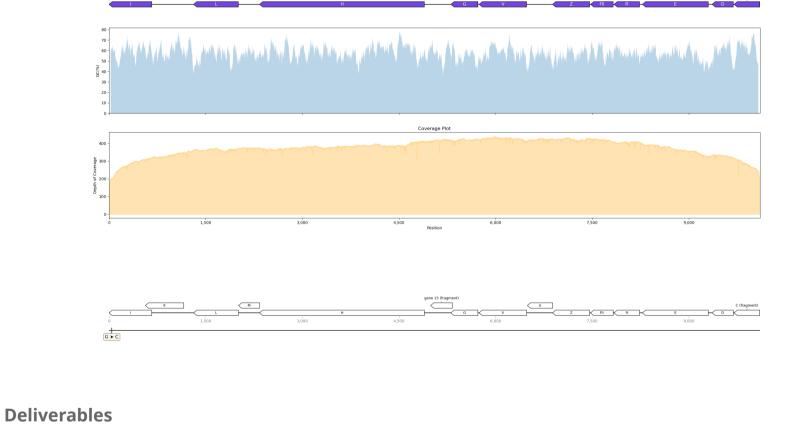

#### The **ORDERID.SAMPLE.amplicon\_analysis.zip** archive contains the following files: 1. **SAMPLE.amplicon\_analysis\_report.html**: This is the analysis report. 2. **SAMPLE.amplicon\_assembly.fasta**: Assembled amplicon FASTA sequence.

3. SAMPLE.amplicon\_assembly.fastq: Assembled amplicon FASTQ sequence. 4. **SAMPLE.amplicon\_assembly\_per\_base\_qualities.csv**: Per base Quality with confidence score. 5. **SAMPLE.amplicon\_annotations.gbk**: Annotated amplicon sequence in GENBANK\* format.

6. **SAMPLE.amplicon\_annotations.csv**: Annotated feature table, including the nucleotide sequence of each feature. \*(Use this file to import the amplicon sequence and features in software like SnapGene, Geneious Prime, Benchling, SeqBuilder Pro etc.)

**Sequencing Reads QC** Distribution of read lengths from sequenced data is shown in the following histogram. The histogram displays the number of sequenced bases (bp) on

### in the histogram. Read length histograms can be used to assess the quality of sequencing data, as the distribution of read lengths can indicate the presence of contaminants or biases in the sequencing process. They can also be used to determine the size of the amplicon being sequenced.

250k

Weighted histogram of read lengths 300k

the y-axis and the read length on the x-axis. Each bar in the histogram represents a range of read lengths, and the height of the bar indicates the total number of bases (bp) falling within that range. This results in a weighted plot by the number of nucleotides per bin, as longer reads carry more weight

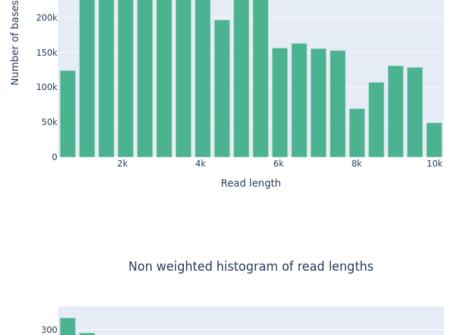

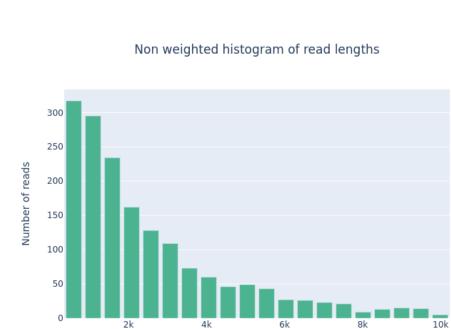

Read length

**REMARKS** Amplicon sequencing using nanopore technology has some limitations. One limitations is the relatively high error rate associated with long-read nanopore sequencing in comparison to short read sequencing technologies, which can lead to errors in the assembled sequence. Additionally, nanopore sequencing can be sensitive to sequencing errors, particularly in homopolymer regions, which can affect the accuracy of the sequencing data. The quality of input DNA is a very important factor that can influence the accuracy of generated sequence data. Any impurities in the DNA sample can significantly affect the accuracy of the sequencing data, which may result in failure of amplicon assembly reconstruction.

The results presented and delivered are generated by following best practices available for nanopore sequencing of amplicons. Before interpretation of the results, customers are advised to inspect the results thoroughly and consider the technological and bioinformatical limitations carefully. This

© 2024 Eurofins Genomics